## 1) Для выполнения обновления ПО требуется подготовить:

- b) разархивировать файл прошивки с разрешением .bin из архива .rar
- с) подготовить USB накопитель с файловой системой **FAT 32** и перенести в корневую директорию
- накопителя файл прошивки с расширением .bin
- d) вставить USB накопитель в разъем USB находящийся в корпусе на лицевой панели

Далее перейти по пунктам графического меню: Меню - Утилиты - Обновление ПО - Обновление по USB

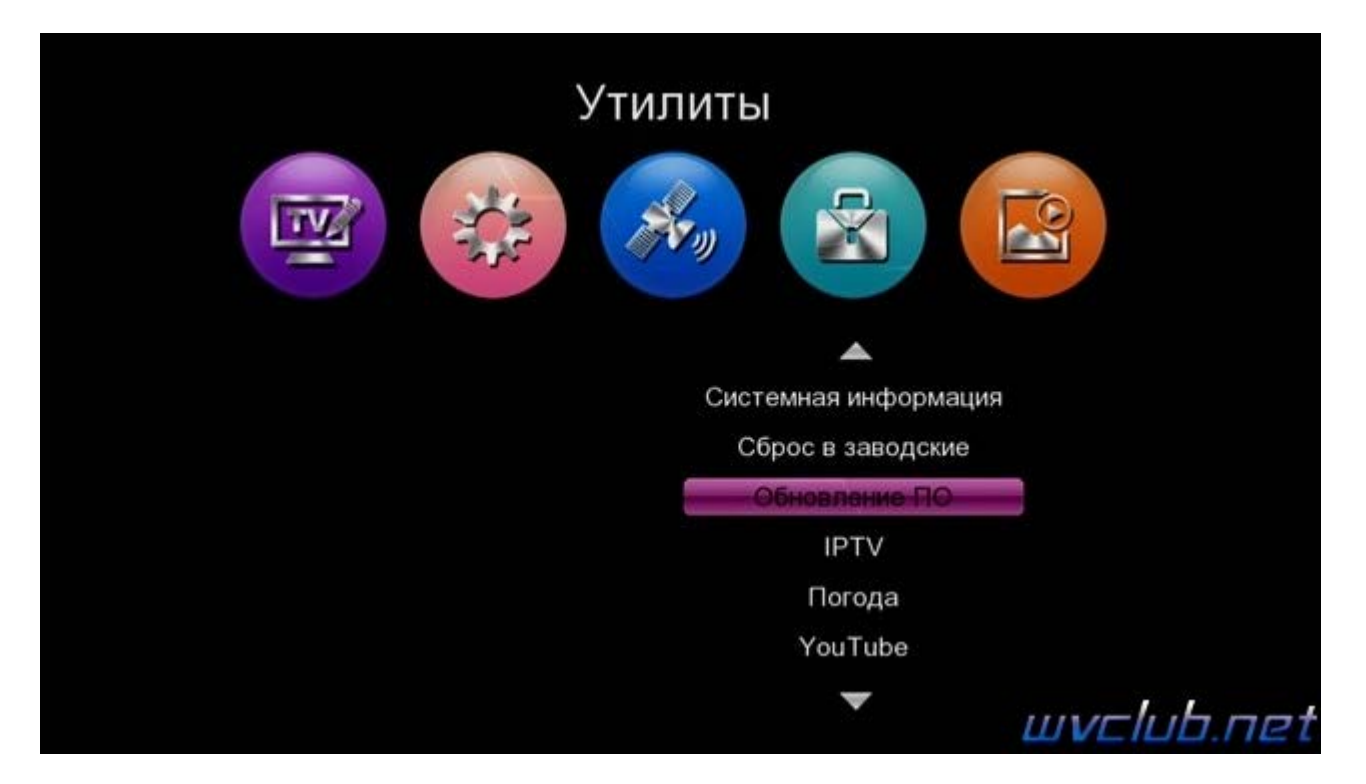

- Тип обновления - Обновление по USB (Если выбрать Дамп, то можно создать вашу индивидуальную резервную копию).

- Раздел - Всё Для обновления программного обеспечения оставляем Все (для обновления всех разделов программного обеспечения), так как остальные типы: Приложение (обновление встроенных интернет приложений), Data (обновление пользовательских настроек, только для частичного обновления программного обеспечения, User DB (база списка каналов), Key DB (база ключей спутника).

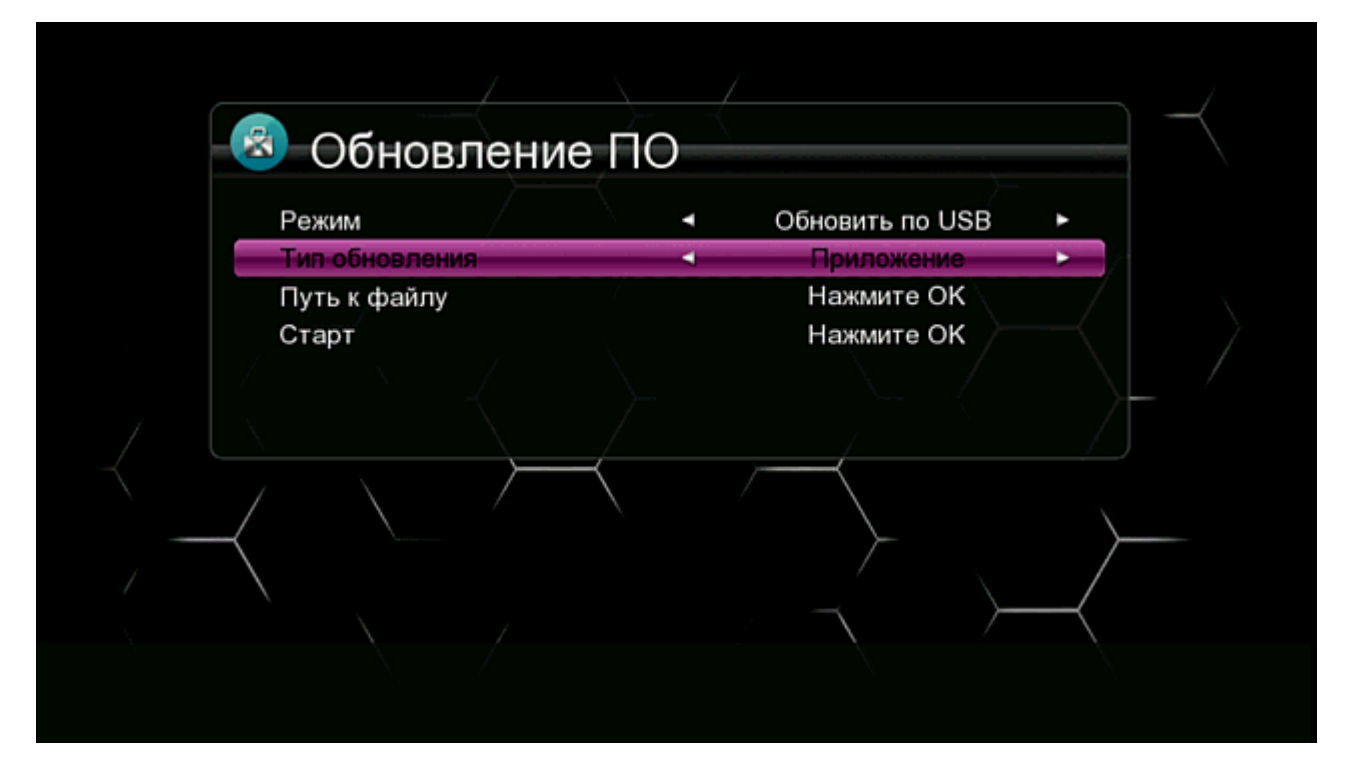

- **Путь к файлу** - нажимаем ОК и указываем путь к файлу, имя должно совпадать с файлом обновления который вы положили на USB накопитель , расширение **.bin**

- **Старт** выделив данную строку ( ещё раз убедились что у Вас все пункты выбраны правильно ) - нажимаем кнопку пульта **ОК** чтобы подтвердить старт обновления .

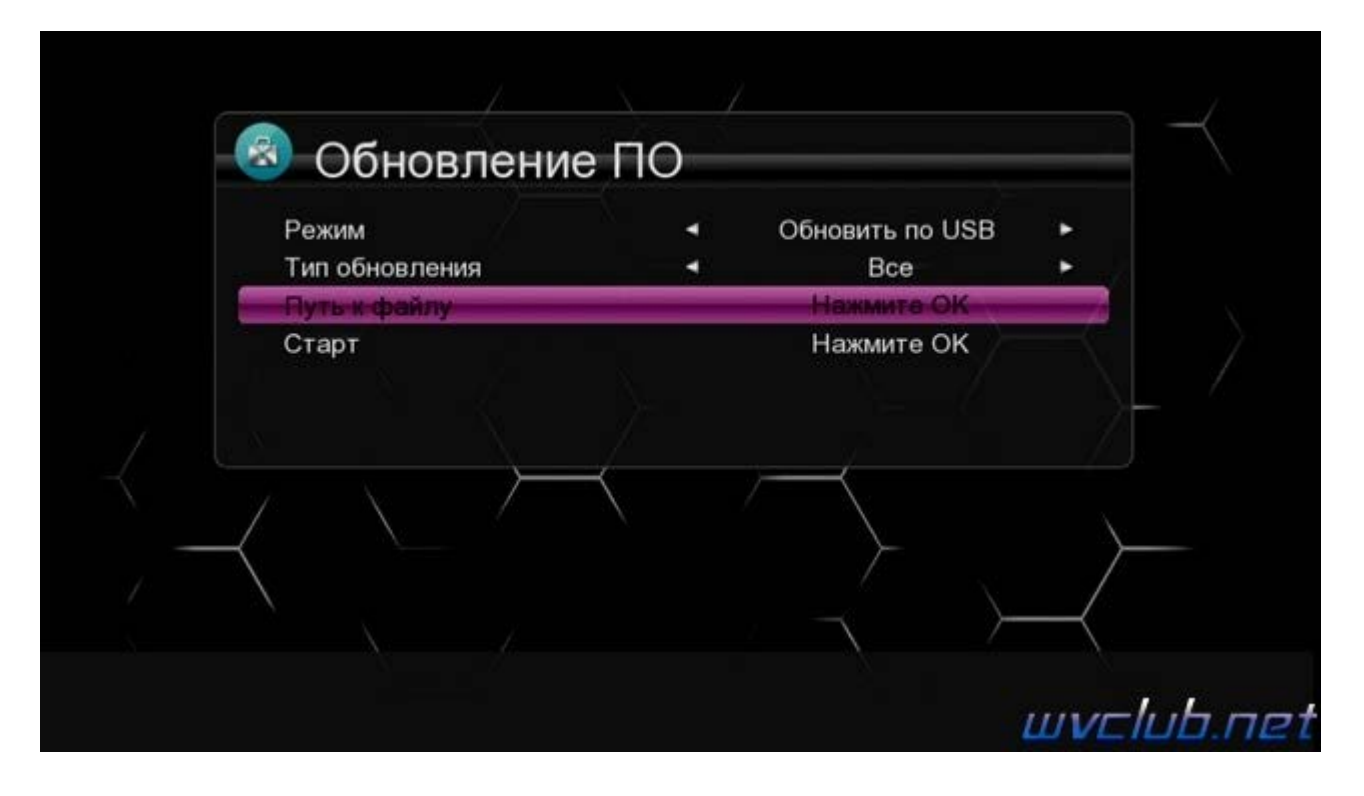

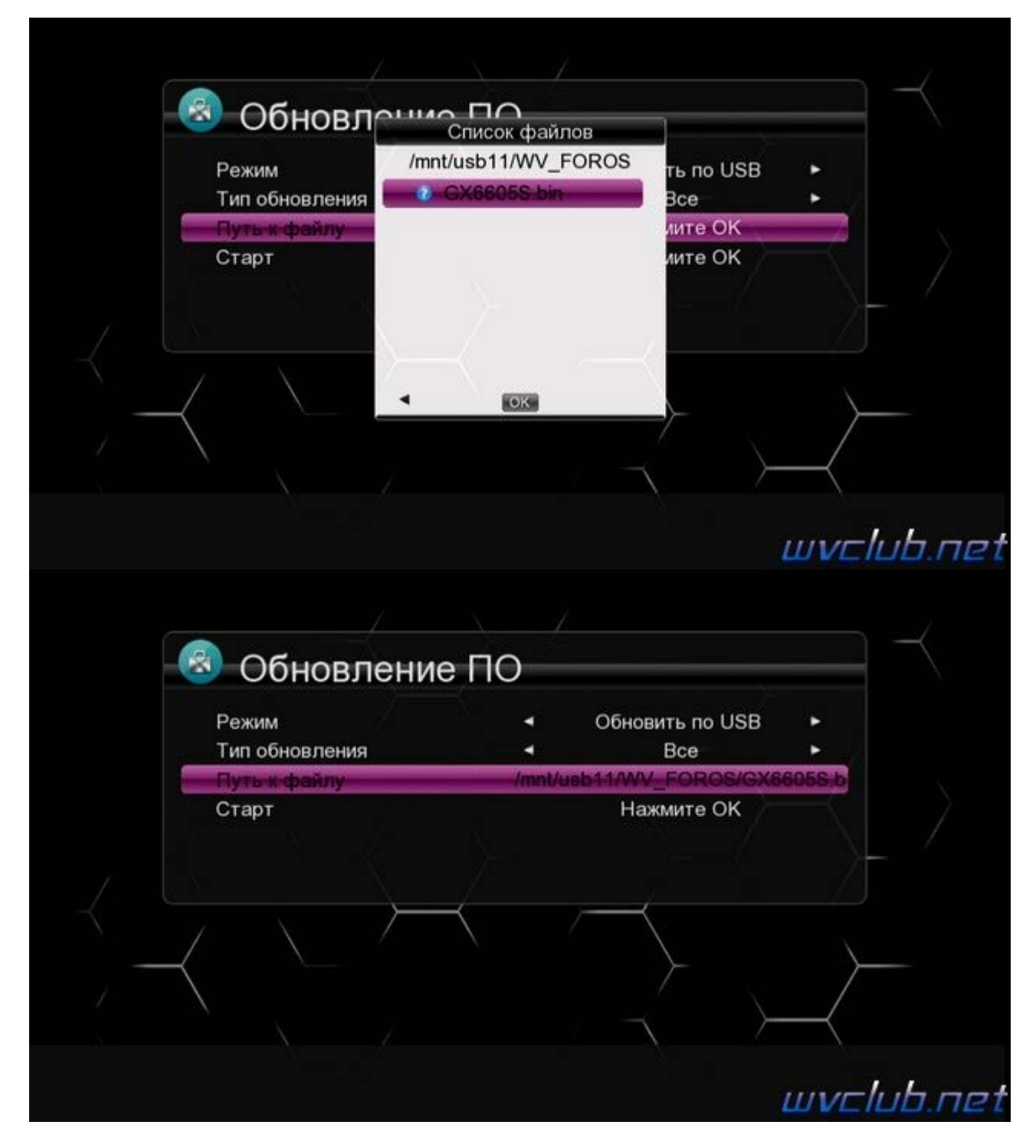

Получаем предупреждение : **Ожидание... Не отключайте питание!**

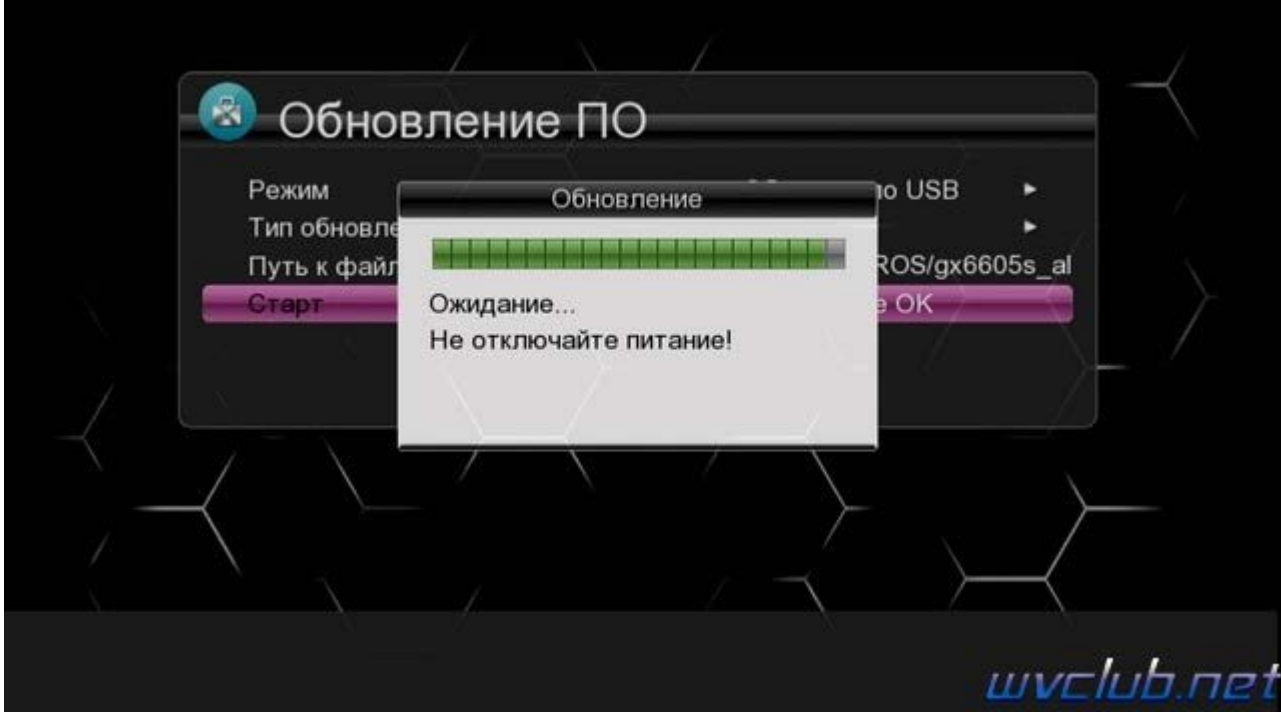

Далее откладываем пульт ДУ в сторонку и ожидаем окончания процесса обновления программного обеспечения , за прогрессом обновления можно следить на экране ТВ.

## **Во время обновления запрещается отключать приемник от сети электропитания и вынимать USB накопитель до окончания завершения обновления !**

Начнется процесс обновления, черта с прогрессом будет увеличиваться и по завершению наполнения телеприставка самопроизвольно перезагрузится.

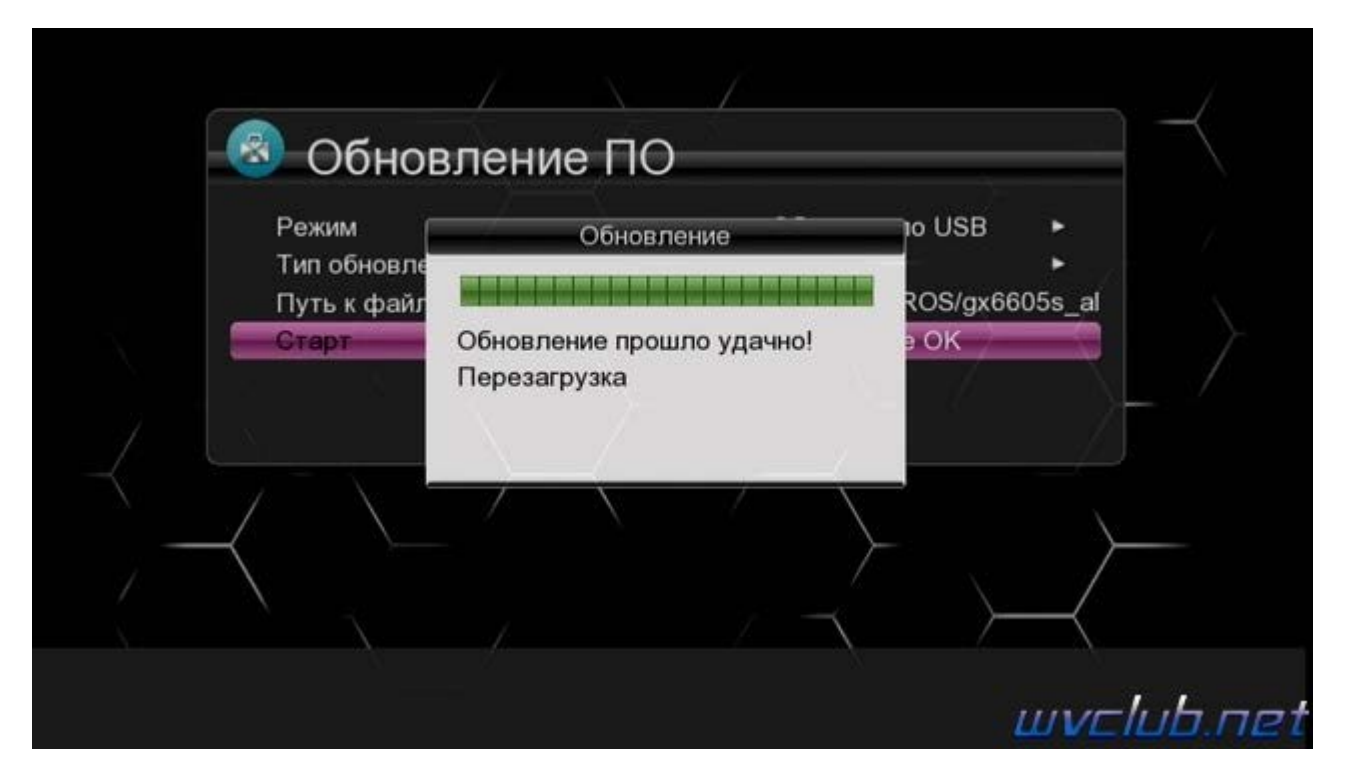

Информация о установленной версии ПО находится по пути графического меню : **Меню - Утилиты - Системная информация**

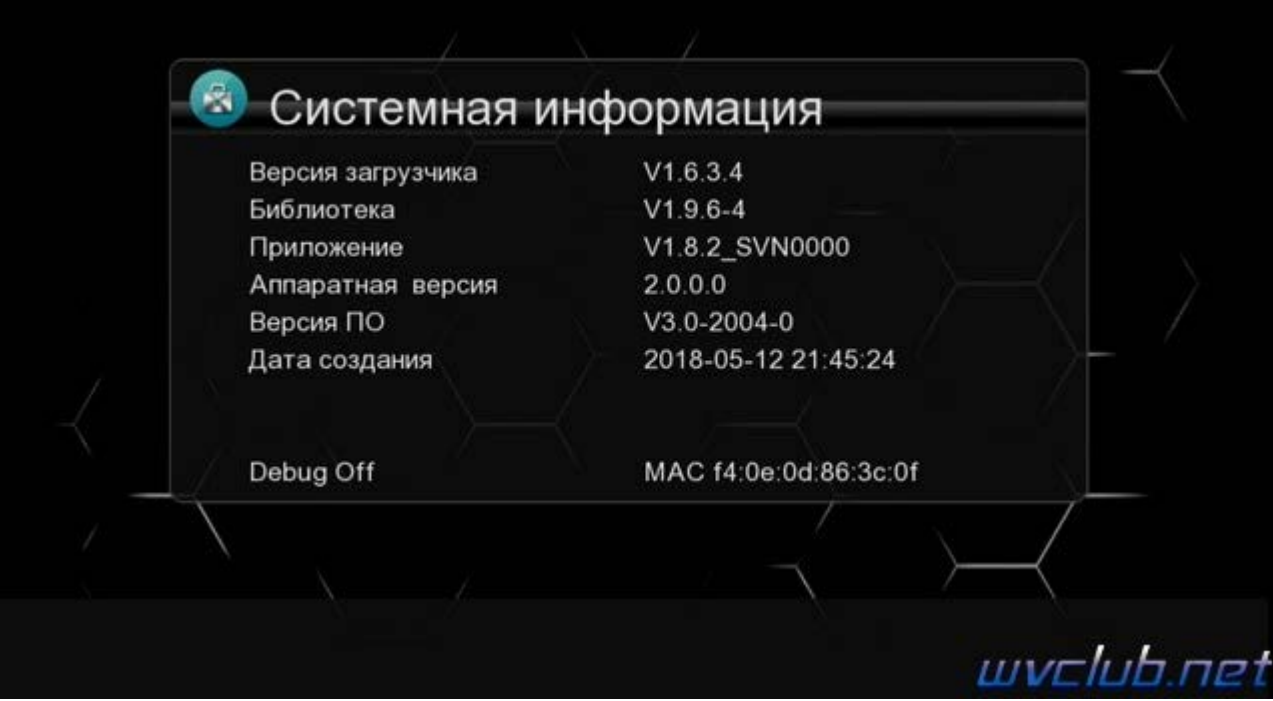

## 2) **Создание резервной копии ПО (Дамп)**

Чтобы создать резервную копию требуется перейти в **Меню** - **Утилиты** - в разделе **Обновление ПО**, **Тип обновления** выбрать **< >** не **Обновление по USB**, а **Дамп**.

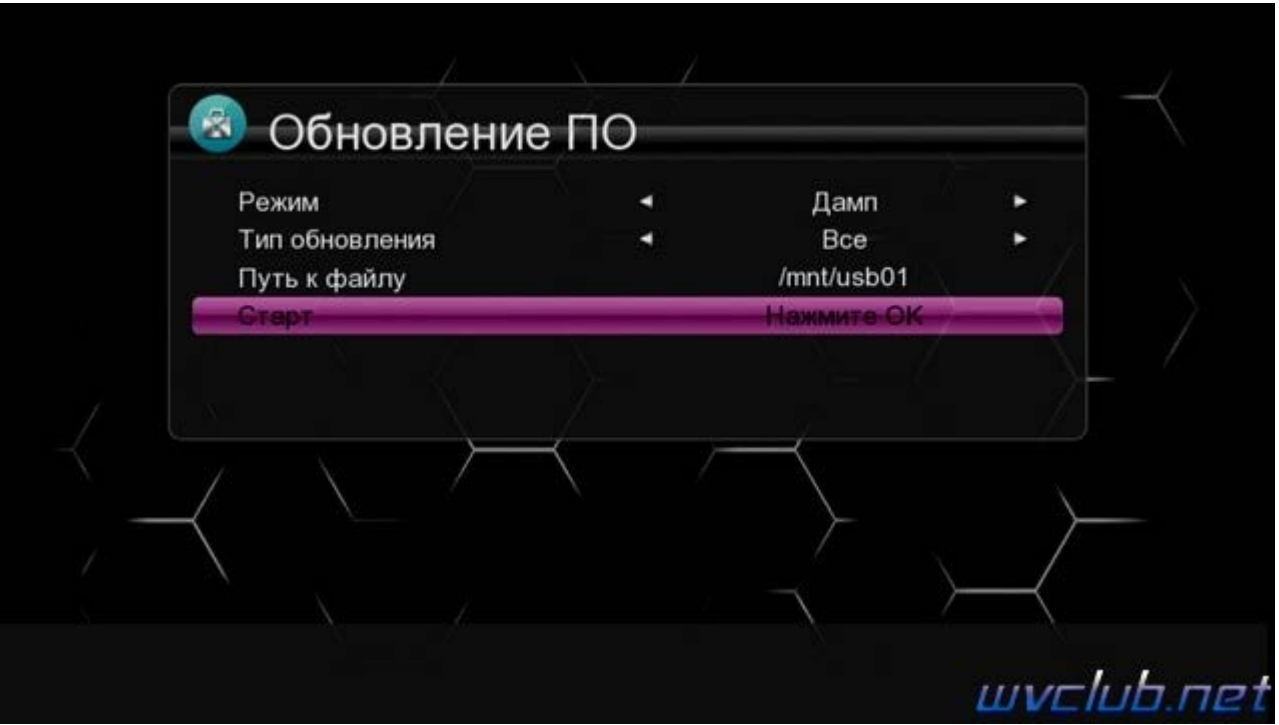